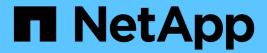

# **Install Astra Control Center**

**Astra Control Center** 

NetApp May 08, 2024

This PDF was generated from https://docs.netapp.com/us-en/astra-control-center-2310/get-started/cert-manager-prereqs.html on May 08, 2024. Always check docs.netapp.com for the latest.

# **Table of Contents**

| ln: | stall Astra Control Center using the standard process             | 1    |
|-----|-------------------------------------------------------------------|------|
|     | Download and extract Astra Control Center                         | 4    |
|     | Install the NetApp Astra kubectl plugin                           | 5    |
|     | Add the images to your local registry                             | 6    |
|     | Set up namespace and secret for registries with auth requirements | 9    |
|     | Install the Astra Control Center operator                         | . 10 |
|     | Configure Astra Control Center                                    | . 14 |
|     | Complete Astra Control Center and operator installation           | . 28 |
|     | Verify system status                                              | . 29 |
|     | Set up ingress for load balancing                                 | . 35 |
|     | Log in to the Astra Control Center UI                             | . 39 |
|     | Troubleshoot the installation                                     | . 39 |
|     | What's next                                                       | . 40 |
|     | Configure an external cert manager                                | . 40 |

# Install Astra Control Center using the standard process

To install Astra Control Center, download the installation bundle from the NetApp Support Site and perform the following steps. You can use this procedure to install Astra Control Center in internet-connected or air-gapped environments.

## **Expand for other installation procedures**

- Install with Red Hat OpenShift OperatorHub: Use this alternative procedure to install Astra Control Center on OpenShift using OperatorHub.
- Install in the public cloud with Cloud Volumes ONTAP backend: Use these procedures to install Astra Control Center in Amazon Web Services (AWS), Google Cloud Platform (GCP), or Microsoft Azure with a Cloud Volumes ONTAP storage backend.

For a demonstration of the Astra Control Center installation process, see this video.

#### Before you begin

• **Meet environmental prerequisites**: Before you begin installation, prepare your environment for Astra Control Center deployment.

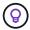

Deploy Astra Control Center in a third fault domain or secondary site. This is recommended for app replication and seamless disaster recovery.

• Ensure healthy services: Check that all API services are in a healthy state and available:

kubectl get apiservices

- Ensure a routable FQDN: The Astra FQDN you plan to use can be routed to the cluster. This means that you either have a DNS entry in your internal DNS server or you are using a core URL route that is already registered.
- Configure cert manager: If a cert manager already exists in the cluster, you need to perform some
  prerequisite steps so that Astra Control Center does not attempt to install its own cert manager. By default,
  Astra Control Center installs its own cert manager during installation.
- Access the NetApp Astra Control image registry:
   You have the option to obtain installation images and functionality enhancements for Astra Control, such as Astra Control Provisioner, from the NetApp image registry.

## **Expand for steps**

- 1. Record your Astra Control account ID that you'll need to log in to the registry.
  - You can see your account ID in the Astra Control Service web UI. Select the figure icon at the top right of the page, select **API access**, and write down your account ID.
- 2. From the same page, select **Generate API token** and copy the API token string to the clipboard and save it in your editor.
- 3. Log into the Astra Control registry:

```
docker login cr.astra.netapp.io -u <account-id> -p <api-token>
```

• **Consider a service mesh**: It is strongly recommended that Astra Control host cluster communications channels be secured using a supported service mesh.

#### Istio service mesh details

For Istio service mesh use, you'll need to do the following:

- Add an istio-injection:enabled label to the Astra namespace prior to deploying Astra Control Center.
- Use the Generic ingress setting and provide an alternative ingress for external load balancing.
- For Red Hat OpenShift clusters, you need to define NetworkAttachmentDefinition on all associated Astra Control Center namespaces (netapp-acc-operator, netapp-acc, netapp-monitoring for application clusters, or any custom namespaces that have been substituted).

```
cat <<EOF | oc -n netapp-acc-operator create -f -
apiVersion: "k8s.cni.cncf.io/v1"
kind: NetworkAttachmentDefinition
metadata:
  name: istio-cni
EOF
cat <<EOF | oc -n netapp-acc create -f -
apiVersion: "k8s.cni.cncf.io/v1"
kind: NetworkAttachmentDefinition
metadata:
  name: istio-cni
EOF
cat <<EOF | oc -n netapp-monitoring create -f -
apiVersion: "k8s.cni.cncf.io/v1"
kind: NetworkAttachmentDefinition
metadata:
  name: istio-cni
EOF
```

• ONTAP SAN driver only: If you are using an ONTAP SAN driver, be sure that multipath is enabled on all your Kubernetes clusters.

## **Steps**

To install Astra Control Center, do the following steps:

- · Download and extract Astra Control Center
- Install the NetApp Astra kubectl plugin
- · Add the images to your local registry
- Set up namespace and secret for registries with auth requirements
- · Install the Astra Control Center operator

- Configure Astra Control Center
- Complete Astra Control Center and operator installation
- Verify system status
- · Set up ingress for load balancing
- Log in to the Astra Control Center UI

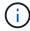

Do not delete the Astra Control Center operator (for example, kubectl delete -f astra\_control\_center\_operator\_deploy.yaml) at any time during Astra Control Center installation or operation to avoid deleting pods.

# **Download and extract Astra Control Center**

You can choose to download the Astra Control Center bundle from the NetApp Support Site or use Docker to pull the bundle from the Astra Control Service image registry.

# **NetApp Support Site**

- 1. Download the bundle containing Astra Control Center (astra-control-center-[version].tar.gz) from the Astra Control Center downloads page.
- 2. (Recommended but optional) Download the certificates and signatures bundle for Astra Control Center (astra-control-center-certs-[version].tar.gz) to verify the signature of the bundle.

## **Expand for details**

```
tar -vxzf astra-control-center-certs-[version].tar.gz
```

```
openssl dgst -sha256 -verify certs/AstraControlCenter-public.pub -signature certs/astra-control-center-[version].tar.gz.sig astra-control-center-[version].tar.gz
```

The output will show Verified OK after successful verification.

3. Extract the images from the Astra Control Center bundle:

```
tar -vxzf astra-control-center-[version].tar.gz
```

# **Astra Control image registry**

- 1. Log in to Astra Control Service.
- 2. On the Dashboard, select Deploy a self-managed instance of Astra Control.
- 3. Follow the instructions to log in to the Astra Control image registry, pull the Astra Control Center installation image, and extract the image.

# Install the NetApp Astra kubectl plugin

You can use the NetApp Astra kubectl command line plugin to push images to a local Docker repository.

# Before you begin

NetApp provides plugin binaries for different CPU architectures and operating systems. You need to know which CPU and operating system you have before you perform this task.

If you already have the plugin installed from a previous installation, make sure you have the latest version before completing these steps.

#### Steps

1. List the available NetApp Astra kubectl plugin binaries:

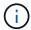

The kubectl plugin library is part of the tar bundle and is extracted into the folder kubectlastra.

ls kubectl-astra/

2. Move the file you need for your operating system and CPU architecture into the current path and rename it to kubectl-astra:

cp kubectl-astra/<binary-name> /usr/local/bin/kubectl-astra

# Add the images to your local registry

1. Complete the appropriate step sequence for your container engine:

#### **Docker**

a. Change to the root directory of the tarball. You should see the acc.manifest.bundle.yaml file and these directories:

```
acc/
kubectl-astra/
acc.manifest.bundle.yaml
```

- b. Push the package images in the Astra Control Center image directory to your local registry. Make the following substitutions before running the push-images command:
  - Replace <BUNDLE\_FILE> with the name of the Astra Control bundle file (acc.manifest.bundle.yaml).
  - Replace <MY\_FULL\_REGISTRY\_PATH> with the URL of the Docker repository; for example, "https://<docker-registry>".
  - Replace <MY REGISTRY USER> with the user name.
  - Replace <MY\_REGISTRY\_TOKEN> with an authorized token for the registry.

```
kubectl astra packages push-images -m <BUNDLE_FILE> -r
<MY_FULL_REGISTRY_PATH> -u <MY_REGISTRY_USER> -p
<MY_REGISTRY_TOKEN>
```

#### **Podman**

a. Change to the root directory of the tarball. You should see this file and directory:

```
acc/
kubectl-astra/
acc.manifest.bundle.yaml
```

b. Log in to your registry:

```
podman login <YOUR_REGISTRY>
```

c. Prepare and run one of the following scripts that is customized for the version of Podman you use. Substitute <MY\_FULL\_REGISTRY\_PATH> with the URL of your repository that includes any subdirectories.

```
<strong>Podman 4</strong>
```

```
export REGISTRY=<MY_FULL_REGISTRY_PATH>
export PACKAGENAME=acc
export PACKAGEVERSION=23.10.0-68
export DIRECTORYNAME=acc
for astraImageFile in $(ls ${DIRECTORYNAME}/images/*.tar); do
astraImage=$(podman load --input ${astraImageFile} | sed 's/Loaded
image: //')
astraImageNoPath=$(echo ${astraImage} | sed 's:.*/::')
podman tag ${astraImageNoPath} ${REGISTRY}/netapp/astra/
${PACKAGENAME}/${PACKAGEVERSION}/${astraImageNoPath}
podman push ${REGISTRY}/netapp/astra/${PACKAGENAME}/${
PACKAGEVERSION}/${astraImageNoPath}
done
```

<strong>Podman 3</strong>

```
export REGISTRY=<MY_FULL_REGISTRY_PATH>
export PACKAGENAME=acc
export DIRECTORYNAME=acc
for astraImageFile in $(ls ${DIRECTORYNAME}/images/*.tar); do
astraImage=$(podman load --input ${astraImageFile} | sed 's/Loaded
image: //')
astraImageNoPath=$(echo ${astraImage} | sed 's:.*/::')
podman tag ${astraImageNoPath} ${REGISTRY}/netapp/astra/
${PACKAGENAME}/${PACKAGEVERSION}/${astraImageNoPath}
podman push ${REGISTRY}/netapp/astra/${PACKAGENAME}/${
PACKAGEVERSION}/${astraImageNoPath}
done
```

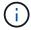

The image path the script creates should resemble the following, depending on your registry configuration:

https://downloads.example.io/docker-astra-control-prod/netapp/astra/acc/23.10.0-68/image:version

# Set up namespace and secret for registries with auth requirements

1. Export the kubeconfig for the Astra Control Center host cluster:

export KUBECONFIG=[file path]

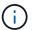

Before you complete the installation, be sure your kubeconfig is pointing to the cluster where you want to install Astra Control Center.

2. If you use a registry that requires authentication, you need to do the following:

#### **Expand for steps**

a. Create the netapp-acc-operator namespace:

```
kubectl create ns netapp-acc-operator
```

b. Create a secret for the netapp-acc-operator namespace. Add Docker information and run the following command:

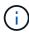

The placeholder your\_registry\_path should match the location of the images that you uploaded earlier (for example,

[Registry\_URL]/netapp/astra/astracc/23.10.0-68).

kubectl create secret docker-registry astra-registry-cred -n
netapp-acc-operator --docker-server=[your\_registry\_path] --docker
-username=[username] --docker-password=[token]

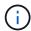

If you delete the namespace after the secret is generated, recreate the namespace and then regenerate the secret for the namespace.

c. Create the netapp-acc (or custom-named) namespace.

```
kubectl create ns [netapp-acc or custom namespace]
```

d. Create a secret for the netapp-acc (or custom-named) namespace. Add Docker information and run the following command:

```
kubectl create secret docker-registry astra-registry-cred -n
[netapp-acc or custom namespace] --docker
-server=[your_registry_path] --docker-username=[username]
--docker-password=[token]
```

# Install the Astra Control Center operator

1. Change the directory:

```
cd manifests
```

Edit the Astra Control Center operator deployment YAML
 (astra\_control\_center\_operator\_deploy.yaml) to refer to your local registry and secret.

vim astra\_control\_center\_operator\_deploy.yaml

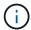

An annotated sample YAML follows these steps.

a. If you use a registry that requires authentication, replace the default line of imagePullSecrets: [] with the following:

```
imagePullSecrets: [{name: astra-registry-cred}]
```

- b. Change ASTRA\_IMAGE\_REGISTRY for the kube-rbac-proxy image to the registry path where you pushed the images in a previous step.
- c. Change ASTRA\_IMAGE\_REGISTRY for the acc-operator-controller-manager image to the registry path where you pushed the images in a previous step.

```
apiVersion: apps/v1
kind: Deployment
metadata:
 labels:
    control-plane: controller-manager
 name: acc-operator-controller-manager
  namespace: netapp-acc-operator
spec:
 replicas: 1
 selector:
    matchLabels:
      control-plane: controller-manager
  strategy:
    type: Recreate
  template:
    metadata:
      labels:
        control-plane: controller-manager
    spec:
      containers:
      - args:
        - --secure-listen-address=0.0.0.0:8443
        - --upstream=http://127.0.0.1:8080/
        - --logtostderr=true
        - -v=10
        image: ASTRA IMAGE REGISTRY/kube-rbac-proxy:v4.8.0
        name: kube-rbac-proxy
        ports:
        - containerPort: 8443
          name: https
      - args:
        - --health-probe-bind-address=:8081
        - --metrics-bind-address=127.0.0.1:8080
        - --leader-elect
        env:
        - name: ACCOP LOG LEVEL
          value: "2"
        - name: ACCOP HELM INSTALLTIMEOUT
          value: 5m
        image: ASTRA IMAGE REGISTRY/acc-operator:23.10.72
        imagePullPolicy: IfNotPresent
        livenessProbe:
          httpGet:
            path: /healthz
```

```
port: 8081
    initialDelaySeconds: 15
   periodSeconds: 20
 name: manager
 readinessProbe:
   httpGet:
     path: /readyz
     port: 8081
    initialDelaySeconds: 5
   periodSeconds: 10
 resources:
   limits:
     cpu: 300m
     memory: 750Mi
    requests:
     cpu: 100m
     memory: 75Mi
  securityContext:
    allowPrivilegeEscalation: false
imagePullSecrets: []
securityContext:
 runAsUser: 65532
terminationGracePeriodSeconds: 10
```

# 3. Install the Astra Control Center operator:

```
kubectl apply -f astra_control_center_operator_deploy.yaml
```

#### Expand for sample response:

```
namespace/netapp-acc-operator created
customresourcedefinition.apiextensions.k8s.io/astracontrolcenters.as
tra.netapp.io created
role.rbac.authorization.k8s.io/acc-operator-leader-election-role
clusterrole.rbac.authorization.k8s.io/acc-operator-manager-role
created
clusterrole.rbac.authorization.k8s.io/acc-operator-metrics-reader
clusterrole.rbac.authorization.k8s.io/acc-operator-proxy-role
rolebinding.rbac.authorization.k8s.io/acc-operator-leader-election-
rolebinding created
clusterrolebinding.rbac.authorization.k8s.io/acc-operator-manager-
rolebinding created
clusterrolebinding.rbac.authorization.k8s.io/acc-operator-proxy-
rolebinding created
configmap/acc-operator-manager-config created
service/acc-operator-controller-manager-metrics-service created
deployment.apps/acc-operator-controller-manager created
```

4. Verify pods are running:

```
kubectl get pods -n netapp-acc-operator
```

# **Configure Astra Control Center**

1. Edit the Astra Control Center custom resource (CR) file (astra\_control\_center.yaml) to make account, support, registry, and other necessary configurations:

```
vim astra control center.yaml
```

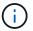

An annotated sample YAML follows these steps.

2. Modify or confirm the following settings:

# accountName

| Setting     | Guidance                                                                                                    | Туре   | Example |
|-------------|----------------------------------------------------------------------------------------------------|--------|---------|
| accountName | Change the accountName string to the name you want to associate with the Astra Control Center account. There can be only one accountName. | string | Example |

#### astraVersion

| Setting      | Guidance                                                                                                    | Туре   | Example    |
|--------------|----------------------------------------------------------------------------------------------------|--------|------------|
| astraVersion | The version of Astra<br>Control Center to<br>deploy. No action is<br>needed for this setting<br>as the value will be pre-<br>populated. | string | 23.10.0-68 |

# astraAddress

| Setting      | Guidance                                                                                                    | Туре   | Example           |
|--------------|----------------------------------------------------------------------------------------------------|--------|-------------------|
| astraAddress | Change the astraAddress string to the FQDN (recommended) or IP address you want to use in your browser to access Astra Control Center. This address defines how Astra Control Center will be found in your data center and is the same FQDN or IP address you provisioned from your load balancer when you completed Astra Control Center requirements.  NOTE: Do not use http:// or https:// in the address. Copy this FQDN for use in a later step. | string | astra.example.com |

# autoSupport

Your selections in this section determine whether you will participate in NetApp's pro-active support application, NetApp Active IQ, and where data is sent. An internet connection is required (port 442), and all support data is anonymized.

| Setting               | Use                                            | Guidance                                                                                                    | Туре    | Example                                                           |
|-----------------------|------------------------------------------------|----------------------------------------------------------------------------------------------------|---------|-------------------------------------------------------------------|
| autoSupport.en rolled | Either enrolled or url fields must be selected | Change enrolled for AutoSupport to false for sites without internet connectivity or retain true for connected sites. A setting of true enables anonymous data to be sent to NetApp for support purposes. The default election is false and indicates no support data will be sent to NetApp. | Boolean | false (this value is the default)                                 |
| autoSupport.ur<br>1   | Either enrolled or url fields must be selected | This URL determines where the anonymous data will be sent.                                                                                                    | string  | https://suppor<br>t.netapp.com/<br>asupprod/post/<br>1.0/postAsup |

## email

| Setting | Guidance                                                                                                    | Туре   | Example           |
|---------|----------------------------------------------------------------------------------------------------|--------|-------------------|
| email   | Change the email string to the default initial administrator address. Copy this email address for use in a later step. This email address will be used as the username for the initial account to log in to the UI and will be notified of events in Astra Control. | string | admin@example.com |

# firstName

| Setting   | Guidance                                                                                                    | Туре   | Example |
|-----------|----------------------------------------------------------------------------------------------------|--------|---------|
| firstName | The first name of the default initial administrator associated with the Astra account. The name used here will be visible in a heading in the UI after your first login. | string | SRE     |

# LastName

| Setting  | Guidance                                                                                                    | Туре   | Example |
|----------|----------------------------------------------------------------------------------------------------|--------|---------|
| lastName | The last name of the default initial administrator associated with the Astra account. The name used here will be visible in a heading in the UI after your first login. | string | Admin   |

Your selections in this section define the container image registry that is hosting the Astra application images, Astra Control Center Operator, and Astra Control Center Helm repository.

| Setting                          | Use                                                                                                    | Guidance                                                                                                    | Туре   | Example                     |
|----------------------------------|----------------------------------------------------------------------------------------------------|----------------------------------------------------------------------------------------------------|--------|-----------------------------|
| imageRegistry.<br>name           | Required                                                                                                    | The name of the image registry where you pushed the images in the previous step. Do not use http://or https://in the registry name. | string | example.regist ry.com/astra |
| <pre>imageRegistry. secret</pre> | Required if the string you entered for imageRegistry. name' requires a secret.  IMPORTANT: If you are using a registry that does not require authorization, you must delete this `secret line within imageRegistry or the installation will fail. |                                                                                                    | string | astra- registry-cred        |

# storageClass

| Setting      | Guidance                                                                                                    | Туре   | Example    |
|--------------|----------------------------------------------------------------------------------------------------|--------|------------|
| storageClass | Change the storageClass value from ontap-gold to another Astra Trident storageClass resource as required by your installation. Run the command kubectl get sc to determine your existing configured storage classes. One of the Astra Trident-based storage classes must be entered in the manifest file (astra-control-center- <version>.manifes t) and will be used for Astra PVs. If it is not set, the default storage class will be used. NOTE: If a default storage class will be used it is the only storage class that has the default annotation.</version> | string | ontap-gold |

# volumeReclaimPolicy

| Setting                 | Guidance                                                                                                    | Туре   | Options                                       |
|-------------------------|----------------------------------------------------------------------------------------------------|--------|-----------------------------------------------|
| volumeReclaimPoli<br>cy | This sets the reclaim policy for Astra's PVs. Setting this policy to Retain retains persistent volumes after Astra is deleted. Setting this policy to Delete deletes persistent volumes after astra is deleted. If this value is not set, the PVs are retained. | string | • Retain (This is the default value) • Delete |

| ingressType |  |
|-------------|--|
|             |  |
|             |  |
|             |  |
|             |  |
|             |  |
|             |  |
|             |  |
|             |  |
|             |  |
|             |  |
|             |  |
|             |  |
|             |  |
|             |  |
|             |  |
|             |  |
|             |  |
|             |  |
|             |  |
|             |  |
|             |  |
|             |  |
|             |  |
|             |  |
|             |  |
|             |  |
|             |  |
|             |  |
|             |  |
|             |  |
|             |  |
|             |  |
|             |  |
|             |  |
|             |  |
|             |  |
|             |  |
|             |  |
|             |  |

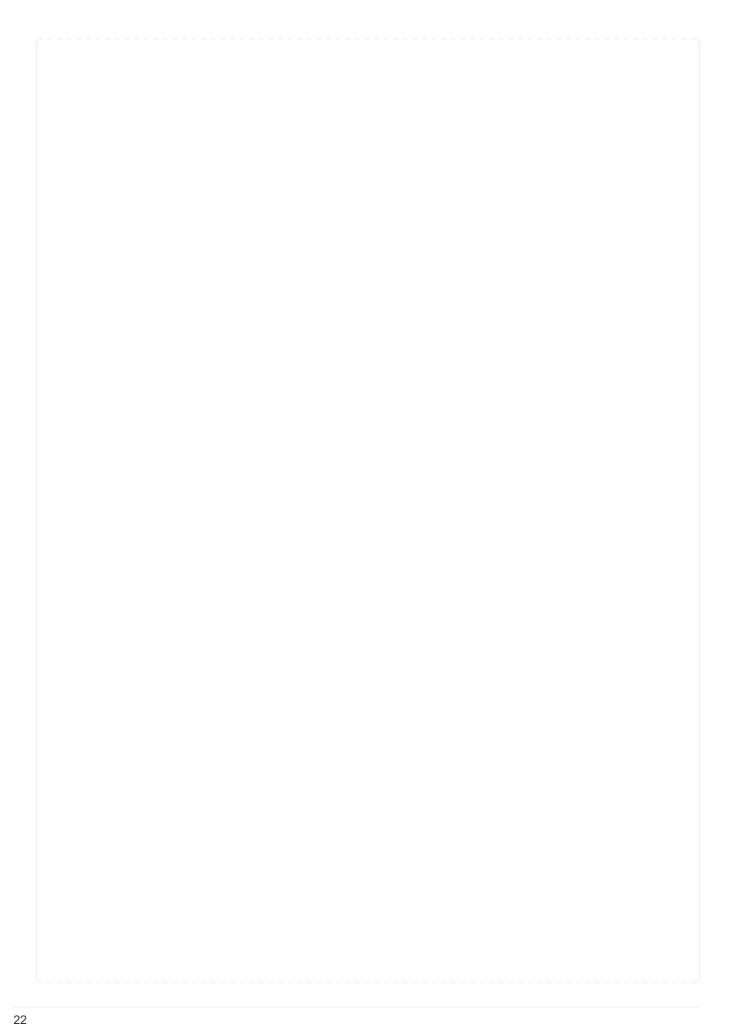

| Setting    | Guidance                                                                                                    | Туре | Options                                            |
|------------|----------------------------------------------------------------------------------------------------|------|----------------------------------------------------|
| ngressType | Use one of the following ingress types:  Generic (ingressType: "Generic") (Default) Use this option when you have another ingress controller in use or would prefer to use your own ingress controller. After Astra Control Center is deployed, you will need to configure the ingress controller to expose Astra Control Center with a URL.  IMPORTANT: If you intend to use a service mesh with Astra Control Center, you must select |      | • Generic (this is the default value) • AccTraefik |
|            | Generic as ingress type and set up your own ingress controller.  AccTraefik (ingressType: "AccTraefik") Use this option when you would prefer not to configure an ingress controller. This deploys the Astra Control Center traefik gateway as a Kubernetes LoadBalancer type                                                                                                    |      |                                                    |
|            | Astra Control Center uses a service of the type "LoadBalancer" (svc/traefik in the Astra Control Center namespace), and requires that it be assigned an accessible external IP address. If load balancers are permitted in your environment and you don't already have one                                                                                                    |      |                                                    |

| Setting   | Guidance                                                                                                    | Туре   | Options                                      |
|-----------|----------------------------------------------------------------------------------------------------|--------|----------------------------------------------|
| scaleSize | By default, Astra will use High Availability (HA) scaleSize of Medium, which deploys most services in HA and deploys multiple replicas for redundancy. With scaleSize as Small, Astra will reduce the number of replicas for all services except for essential services to reduce consumption.  TIP: Medium deployments consist of around 100 pods (not including transient workloads. 100 pods is based on a three master node and three worker node configuration). Be aware of per-pod network limit constraints that might be an issue in your environment, especially when considering disaster recovery scenarios. | string | • Small • Medium (This is the default value) |

| Setting                  | Guidance                                                                                                    | Type | Options                                     |
|--------------------------|----------------------------------------------------------------------------------------------------|------|---------------------------------------------|
| astraResourcesSca<br>ler | Scaling options for AstraControlCenter Resource limits. By default, Astra Control Center deploys with resource requests set for most of the components within Astra. This configuration allows the Astra Control Center software stack to perform better in environments under increased application load and scale.  However, in scenarios using smaller development or test clusters, the CR field astraResourcesSca lar may be set to Off. This disables resource requests and allows for deployment on smaller clusters. |      | • Default (This is the default value) • Off |

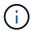

Add the following additional values to the Astra Control Center CR to prevent a known issue in installation:

```
additionalValues:

keycloak-operator:
livenessProbe:
initialDelaySeconds: 180
readinessProbe:
initialDelaySeconds: 180
```

 For Astral Control Center and Cloud Insights communication, TLS certificate verification is disabled by default. You can enable TLS certification verification for communication between Cloud Insights and both the Astra Control Center host cluster and managed cluster by adding the following section in additionalValues.

```
additionalValues:
   netapp-monitoring-operator:
      config:
       ciSkipTlsVerify: false
   cloud-insights-service:
      config:
      ciSkipTlsVerify: false
   telemetry-service:
   config:
      ciSkipTlsVerify: false
```

Your selections in this section determine how Astra Control Center should handle CRDs.

| Setting                      | Guidance                                                                                                    | Туре    | Example                           |
|------------------------------|----------------------------------------------------------------------------------------------------|---------|-----------------------------------|
| crds.externalCert<br>Manager | If you use an external cert manager, change externalCertManag er to true. The default false causes Astra Control Center to install its own cert manager CRDs during installation.  CRDs are cluster-wide objects and installing them might have an impact on other parts of the cluster. You can use this flag to signal to Astra Control Center that these CRDs will be installed and managed | Boolean | False (this value is the default) |
|                              | by the cluster<br>administrator outside of<br>Astra Control Center.                                                                                                    |         |                                   |
| crds.externalTrae            | By default, Astra Control Center will install required Traefik CRDs. CRDs are cluster-wide objects and installing them might have an impact on other parts of the cluster. You can use this flag to signal to Astra Control Center that these CRDs will be installed and managed by the cluster administrator outside of Astra Control Center.                                                 | Boolean | False (this value is the default) |

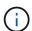

Be sure that you have selected the correct storage class and ingress type for your configuration before completing installation.

```
apiVersion: astra.netapp.io/v1
kind: AstraControlCenter
metadata:
 name: astra
spec:
 accountName: "Example"
 astraVersion: "ASTRA VERSION"
 astraAddress: "astra.example.com"
 autoSupport:
   enrolled: true
 email: "[admin@example.com]"
 firstName: "SRE"
 lastName: "Admin"
 imageRegistry:
   name: "[your_registry_path]"
    secret: "astra-registry-cred"
 storageClass: "ontap-gold"
 volumeReclaimPolicy: "Retain"
 ingressType: "Generic"
  scaleSize: "Medium"
 astraResourcesScaler: "Default"
 additionalValues:
    keycloak-operator:
      livenessProbe:
        initialDelaySeconds: 180
      readinessProbe:
        initialDelaySeconds: 180
 crds:
    externalTraefik: false
    externalCertManager: false
```

# **Complete Astra Control Center and operator installation**

1. If you didn't already do so in a previous step, create the netapp-acc (or custom) namespace:

```
kubectl create ns [netapp-acc or custom namespace]
```

2. If you are using a service mesh with Astra Control Center, add the following label to the netapp-acc or custom namespace:

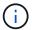

Your ingress type (ingressType) must be set to Generic in the Astra Control Center CR before proceeding with this command.

```
kubectl label ns [netapp-acc or custom namespace] istio-
injection:enabled
```

3. (Recommended) Enable strict MTLs for Istio service mesh:

```
kubectl apply -n istio-system -f - <<EOF
apiVersion: security.istio.io/v1beta1
kind: PeerAuthentication
metadata:
   name: default
spec:
   mtls:
   mode: STRICT
EOF</pre>
```

4. Install Astra Control Center in the netapp-acc (or your custom) namespace:

```
kubectl apply -f astra_control_center.yaml -n [netapp-acc or custom
namespace]
```

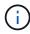

The Astra Control Center operator will run an automatic check for environment requirements. Missing requirements can cause your installation to fail or Astra Control Center to not operate properly. See the next section to check for warning messages related to the automatic system check.

# **Verify system status**

You can verify system status using kubectl commands. If you prefer to use OpenShift, you can use comparable oc commands for verification steps.

#### **Steps**

1. Verify that the installation process did not produce warnings messages related to the validation checks:

```
kubectl get acc [astra or custom Astra Control Center CR name] -n [netapp-acc or custom namespace] -o yaml
```

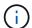

Additional warning messages are also reported in the Astra Control Center operator logs.

2. Correct any issues with your environment that were reported by the automated requirements checks.

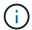

You can correct issues by ensuring that your environment meets the requirements for Astra Control Center.

3. Verify that all system components installed successfully.

```
kubectl get pods -n [netapp-acc or custom namespace]
```

Each pod should have a status of Running. It may take several minutes before the system pods are deployed.

# **Expand for sample response**

| NAME                                           | READY | STATUS    |   |
|------------------------------------------------|-------|-----------|---|
| RESTARTS AGE                                   |       |           |   |
| acc-helm-repo-6cc7696d8f-pmhm8<br>9h           | 1/1   | Running   | 0 |
| activity-597fb656dc-5rd4l<br>9h                | 1/1   | Running   | 0 |
| activity-597fb656dc-mqmcw                      | 1/1   | Running   | 0 |
| 9h<br>api-token-authentication-62f84           | 1/1   | Running   | 0 |
| 9h<br>api-token-authentication-68nlf           | 1/1   | Running   | 0 |
| 9h<br>api-token-authentication-ztgrm           | 1/1   | Running   | 0 |
| 9h<br>asup-669d4ddbc4-fnmwp                    | 1/1   | Running   | 1 |
| (9h ago) 9h<br>authentication-78789d7549-1k686 | 1/1   | Running   | 0 |
| 9h<br>bucketservice-65c7d95496-24x71           | 1/1   | Running   | 3 |
| (9h ago) 9h<br>cert-manager-c9f9fbf9f-k8zq2    | 1/1   | Running   | 0 |
| 9h<br>cert-manager-c9f9fbf9f-qjlzm             | 1/1   | Running   | 0 |
| 9h                                             | 1/1   | Running   | 0 |
| cert-manager-cainjector-dbbbd8447-b5qll<br>9h  |       | -         | U |
| cert-manager-cainjector-dbbbd8447-p5whs<br>9h  | 1/1   | Running   | 0 |
| cert-manager-webhook-6f97bb7d84-4722b<br>9h    | 1/1   | Running   | 0 |
| cert-manager-webhook-6f97bb7d84-86kv5<br>9h    | 1/1   | Running   | 0 |
| certificates-59d9f6f4bd-2j899<br>9h            | 1/1   | Running   | 0 |
| certificates-59d9f6f4bd-9d9k6<br>9h            | 1/1   | Running   | 0 |
| certificates-expiry-check-280111801-81kxz      | 0/1   | Completed | 0 |
| 9h<br>cloud-extension-5c9c9958f8-jdhrp         | 1/1   | Running   | 0 |
| 9h<br>cloud-insights-service-5cdd5f7f-pp8r5    | 1/1   | Running   | 0 |
| 9h<br>composite-compute-66585789f4-hxn5w<br>9h | 1/1   | Running   | 0 |

| composite-volume-68649f68fd-tb7p4          | 1/1 | Running | 0 |
|--------------------------------------------|-----|---------|---|
| credentials-dfc844c57-jsx92                | 1/1 | Running | 0 |
| 9h<br>credentials-dfc844c57-xw26s          | 1/1 | Running | 0 |
| 9h<br>entitlement-7b47769b87-4jb6c         | 1/1 | Running | 0 |
| 9h<br>features-854d8444cc-c24b7            | 1/1 | Running | 0 |
| 9h<br>features-854d8444cc-dv6sm            | 1/1 | Running | 0 |
| 9h<br>fluent-bit-ds-9tlv4                  | 1/1 | Running | 0 |
| 9h<br>fluent-bit-ds-bpkcb                  | 1/1 | Running | 0 |
| 9h<br>fluent-bit-ds-cxmwx                  | 1/1 | Running | 0 |
| 9h<br>fluent-bit-ds-jgnhc                  | 1/1 | Running | 0 |
| 9h fluent-bit-ds-vtr6k                     | 1/1 | Running | 0 |
| 9h                                         |     | -       |   |
| fluent-bit-ds-vxqd5 9h                     | 1/1 | Running | 0 |
| graphql-server-7d4b9d44d5-zdbf5 9h         | 1/1 | Running | 0 |
| identity-6655c48769-4pwk8 9h               | 1/1 | Running | 0 |
| influxdb2-0<br>9h                          | 1/1 | Running | 0 |
| keycloak-operator-55479d6fc6-slvmt         | 1/1 | Running | 0 |
| krakend-f487cb465-78679<br>9h              | 1/1 | Running | 0 |
| krakend-f487cb465-rjsxx                    | 1/1 | Running | 0 |
| license-64cbc7cd9c-qxsr8                   | 1/1 | Running | 0 |
| 9h<br>login-ui-5db89b5589-ndb96            | 1/1 | Running | 0 |
| 9h<br>loki-0                               | 1/1 | Running | 0 |
| 9h<br>metrics-facade-8446f64c94-x8h7b      | 1/1 | Running | 0 |
| 9h<br>monitoring-operator-6b44586965-pvc14 | 2/2 | Running | 0 |
| 9h                                         |     |         |   |

| nats-0                            | 1/1  | Running | 0 |
|-----------------------------------|------|---------|---|
| 9h                                |      | J       |   |
| nats-1<br>9h                      | 1/1  | Running | 0 |
| nats-2                            | 1/1  | Running | 0 |
| 9h                                | 1 /1 |         | 0 |
| nautilus-85754d87d7-756qb<br>9h   | 1/1  | Running | 0 |
| nautilus-85754d87d7-q8j7d<br>9h   | 1/1  | Running | 0 |
| openapi-5f9cc76544-7fnjm<br>9h    | 1/1  | Running | 0 |
| openapi-5f9cc76544-vzr7b          | 1/1  | Running | 0 |
| packages-5db49f8b5-1rzhd<br>9h    | 1/1  | Running | 0 |
| polaris-consul-consul-server-0 9h | 1/1  | Running | 0 |
| polaris-consul-consul-server-1 9h | 1/1  | Running | 0 |
| polaris-consul-consul-server-2    | 1/1  | Running | 0 |
| 9h<br>polaris-keycloak-0          | 1/1  | Running | 2 |
| (9h ago) 9h                       | 1 /1 |         | 0 |
| polaris-keycloak-1<br>9h          | 1/1  | Running | 0 |
| polaris-keycloak-2                | 1/1  | Running | 0 |
| 9h                                | ,    | - 5     |   |
| polaris-keycloak-db-0<br>9h       | 1/1  | Running | 0 |
| polaris-keycloak-db-1<br>9h       | 1/1  | Running | 0 |
| polaris-keycloak-db-2             | 1/1  | Running | 0 |
| 9h polaris-mongodb-0              | 1/1  | Running | 0 |
| 9h<br>polaris-mongodb-1           | 1/1  | Running | 0 |
| 9h<br>polaris-mongodb-2           | 1/1  | Running | 0 |
| 9h                                | 1 /1 | Dan =   | 0 |
| polaris-ui-66fb99479-qp9gq<br>9h  | 1/1  | Running | 0 |
| polaris-vault-0<br>9h             | 1/1  | Running | 0 |
| polaris-vault-1<br>9h             | 1/1  | Running | 0 |

| polaris-vault-2<br>9h                       | 1/1 | Running   | 0 |
|---------------------------------------------|-----|-----------|---|
| public-metrics-76fbf9594d-zmxzw 9h          | 1/1 | Running   | 0 |
| storage-backend-metrics-7d7fbc9cb9-lmd25 9h | 1/1 | Running   | 0 |
| storage-provider-5bdd456c4b-2fftc           | 1/1 | Running   | 0 |
| task-service-87575df85-dnn2q                | 1/1 | Running   | 3 |
| (9h ago) 9h                                 |     |           |   |
| task-service-task-purge-280117201-q6w4r 28m | 0/1 | Completed | 0 |
| task-service-task-purge-280117351-vk6pd     | 1/1 | Running   | 0 |
| 13m                                         |     |           |   |
| telegraf-ds-2r2kw<br>9h                     | 1/1 | Running   | 0 |
| telegraf-ds-6s9d5<br>9h                     | 1/1 | Running   | 0 |
| telegraf-ds-96j17<br>9h                     | 1/1 | Running   | 0 |
| telegraf-ds-hbp84                           | 1/1 | Running   | 0 |
| telegraf-ds-plwzv 9h                        | 1/1 | Running   | 0 |
| telegraf-ds-sr22c                           | 1/1 | Running   | 0 |
| 9h<br>telegraf-rs-4sbg8                     | 1/1 | Running   | 0 |
| 9h<br>telemetry-service-fb9559f7b-mk917     | 1/1 | Running   | 3 |
| (9h ago) 9h                                 |     |           |   |
| tenancy-559bbc6b48-5msgg<br>9h              | 1/1 | Running   | 0 |
| traefik-d997b8877-7xpf4<br>9h               | 1/1 | Running   | 0 |
| traefik-d997b8877-9xv96<br>9h               | 1/1 | Running   | 0 |
| trident-svc-585c97548c-d25z5<br>9h          | 1/1 | Running   | 0 |
| vault-controller-88484b454-2d6sr            | 1/1 | Running   | 0 |
| 9h<br>vault-controller-88484b454-fc5cz      | 1/1 | Running   | 0 |
| 9h                                          |     |           |   |
| vault-controller-88484b454-jktld<br>9h      | 1/1 | Running   | 0 |

4. (Optional) Watch the acc-operator logs to monitor progress:

```
kubectl logs deploy/acc-operator-controller-manager -n netapp-acc-
operator -c manager -f
```

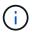

accHost cluster registration is one of the last operations, and if it fails it will not cause deployment to fail. In the event of a cluster registration failure indicated in the logs, you can attempt registration again through the Add cluster workflow in the UI or API.

5. When all the pods are running, verify that the installation was successful (READY is True) and get the initial setup password you will use when you log in to Astra Control Center:

```
kubectl get AstraControlCenter -n [netapp-acc or custom namespace]
```

#### Response:

```
NAME UUID VERSION ADDRESS
READY
astra 9aa5fdae-4214-4cb7-9976-5d8b4c0ce27f 23.10.0-68
10.111.111 True
```

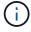

Copy the UUID value. The password is ACC- followed by the UUID value (ACC-[UUID] or, in this example, ACC-9aa5fdae-4214-4cb7-9976-5d8b4c0ce27f).

# Set up ingress for load balancing

You can set up a Kubernetes ingress controller that manages external access to services. These procedures give setup examples for an ingress controller if you used the default of ingressType: "Generic" in the Astra Control Center custom resource (astra\_control\_center.yaml). You do not need to use this procedure if you specified ingressType: "AccTraefik" in the Astra Control Center custom resource (astra\_control\_center.yaml).

After Astra Control Center is deployed, you will need to configure the ingress controller to expose Astra Control Center with a URL.

Setup steps differ depending on the type of ingress controller you use. Astra Control Center supports many ingress controller types. These setup procedures provide example steps for some common ingress controller types.

#### Before you begin

- The required ingress controller should already be deployed.
- The ingress class corresponding to the ingress controller should already be created.

#### Steps for Istio ingress

1. Configure Istio ingress.

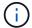

This procedure assumes that Istio is deployed using the "default" configuration profile.

2. Gather or create the desired certificate and private key file for the Ingress Gateway.

You can use a CA-signed or self-signed certificate. The common name must be the Astra address (FQDN).

Sample command:

```
openssl req -x509 -nodes -days 365 -newkey rsa:2048 -keyout tls.key -out tls.crt
```

3. Create a secret tls secret name of type kubernetes.io/tls for a TLS private key and certificate in the istio-system namespace as described in TLS secrets.

Sample command:

```
kubectl create secret tls [tls secret name] --key="tls.key"
--cert="tls.crt" -n istio-system
```

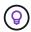

The name of the secret should match the <code>spec.tls.secretName</code> provided in <code>istio-ingress.yaml</code> file.

4. Deploy an ingress resource in the netapp-acc (or custom-named) namespace using the v1 resource type for a schema (istio-Ingress.yaml is used in this example):

```
apiVersion: networking.k8s.io/v1
kind: IngressClass
metadata:
  name: istio
spec:
  controller: istio.io/ingress-controller
apiVersion: networking.k8s.io/v1
kind: Ingress
metadata:
  name: ingress
  namespace: [netapp-acc or custom namespace]
spec:
  ingressClassName: istio
  tls:
  - hosts:
    - <ACC address>
    secretName: [tls secret name]
  rules:
  - host: [ACC address]
    http:
      paths:
      - path: /
        pathType: Prefix
        backend:
          service:
            name: traefik
            port:
              number: 80
```

# 5. Apply the changes:

```
kubectl apply -f istio-Ingress.yaml
```

# 6. Check the status of the ingress:

```
kubectl get ingress -n [netapp-acc or custom namespace]
```

## Response:

```
NAME CLASS HOSTS ADDRESS PORTS AGE ingress istio astra.example.com 172.16.103.248 80, 443 1h
```

## **Steps for Nginx ingress controller**

- 1. Create a secret of type kubernetes.io/tls for a TLS private key and certificate in netapp-acc (or custom-named) namespace as described in TLS secrets.
- 2. Deploy an ingress resource in netapp-acc (or custom-named) namespace using the v1 resource type for a schema (nginx-Ingress.yaml is used in this example):

```
apiVersion: networking.k8s.io/v1
kind: Ingress
metadata:
  name: netapp-acc-ingress
  namespace: [netapp-acc or custom namespace]
  ingressClassName: [class name for nginx controller]
  tls:
  - hosts:
    - <ACC address>
    secretName: [tls secret name]
  rules:
  - host: <ACC address>
    http:
      paths:
        - path:
          backend:
            service:
              name: traefik
              port:
                number: 80
          pathType: ImplementationSpecific
```

3. Apply the changes:

```
kubectl apply -f nginx-Ingress.yaml
```

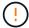

NetApp recommends installing the nginx controller as a deployment rather than a daemonSet.

#### Steps for OpenShift ingress controller

- 1. Procure your certificate and get the key, certificate, and CA files ready for use by the OpenShift route.
- 2. Create the OpenShift route:

```
oc create route edge --service=traefik --port=web -n [netapp-acc or custom namespace] --insecure-policy=Redirect --hostname=<ACC address> --cert=cert.pem --key=key.pem
```

# Log in to the Astra Control Center UI

After installing Astra Control Center, you will change the password for the default administrator and log in to the Astra Control Center UI dashboard.

#### **Steps**

- 1. In a browser, enter the FQDN (including the https://prefix) you used in the astraAddress in the astra control center. yaml CR when you installed Astra Control Center.
- Accept the self-signed certificates if prompted.
  - (i)

You can create a custom certificate after login.

 At the Astra Control Center login page, enter the value you used for email in astra\_control\_center.yaml CR when you installed Astra Control Center, followed by the initial setup password (ACC-[UUID]).

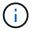

If you enter an incorrect password three times, the admin account will be locked for 15 minutes.

- 4. Select Login.
- 5. Change the password when prompted.

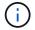

If this is your first login and you forget the password and no other administrative user accounts have yet been created, contact NetApp Support for password recovery assistance.

6. (Optional) Remove the existing self-signed TLS certificate and replace it with a custom TLS certificate signed by a Certificate Authority (CA).

# Troubleshoot the installation

If any of the services are in Error status, you can inspect the logs. Look for API response codes in the 400 to 500 range. Those indicate the place where a failure happened.

#### **Options**

• To inspect the Astra Control Center operator logs, enter the following:

```
kubectl logs deploy/acc-operator-controller-manager -n netapp-acc-
operator -c manager -f
```

• To check the output of the Astra Control Center CR:

```
kubectl get acc -n [netapp-acc or custom namespace] -o yaml
```

# What's next

- (Optional) Depending on your environment, complete post-installation configuration steps.
- Complete the deployment by performing setup tasks.

# Configure an external cert manager

If a cert manager already exists in your Kubernetes cluster, you need to perform some prerequisite steps so that Astra Control Center does not install its own cert manager.

# **Steps**

1. Confirm that you have a cert manager installed:

```
kubectl get pods -A | grep 'cert-manager'
```

## Sample response:

```
cert-manager essential-cert-manager-84446f49d5-sf2zd 1/1
Running 0 6d5h
cert-manager essential-cert-manager-cainjector-66dc99cc56-9ldmt 1/1
Running 0 6d5h
cert-manager essential-cert-manager-webhook-56b76db9cc-fjqrq 1/1
Running 0 6d5h
```

2. Create a certificate/key pair for the astraAddress FQDN:

```
openssl req -x509 -nodes -days 365 -newkey rsa:2048 -keyout tls.key -out tls.crt
```

## Sample response:

```
Generating a 2048 bit RSA private key
.....+++
writing new private key to 'tls.key'
```

3. Create a secret with previously generated files:

```
kubectl create secret tls selfsigned-tls --key tls.key --cert tls.crt -n
<cert-manager-namespace>
```

Sample response:

```
secret/selfsigned-tls created
```

4. Create a ClusterIssuer file that is **exactly** the following but includes the namespace location where your cert-manager pods are installed:

```
apiVersion: cert-manager.io/v1
kind: ClusterIssuer
metadata:
   name: astra-ca-clusterissuer
   namespace: <cert-manager-namespace>
spec:
   ca:
    secretName: selfsigned-tls
```

```
kubectl apply -f ClusterIssuer.yaml
```

Sample response:

```
clusterissuer.cert-manager.io/astra-ca-clusterissuer created
```

5. Verify that the ClusterIssuer has come up correctly. Ready must be True before you can proceed:

```
kubectl get ClusterIssuer
```

Sample response:

| NAME   |                   | READY | AGE |
|--------|-------------------|-------|-----|
| astra- | -ca-clusterissuer | True  | 9s  |
|        |                   |       |     |

6. Complete the Astra Control Center installation process. There is a required configuration step for the Astra Control Center cluster YAML in which you change the CRD value to indicate that the cert manager is externally installed. You must complete this step during installation so that Astra Control Center recognizes the external cert manager.

## Copyright information

Copyright © 2024 NetApp, Inc. All Rights Reserved. Printed in the U.S. No part of this document covered by copyright may be reproduced in any form or by any means—graphic, electronic, or mechanical, including photocopying, recording, taping, or storage in an electronic retrieval system—without prior written permission of the copyright owner.

Software derived from copyrighted NetApp material is subject to the following license and disclaimer:

THIS SOFTWARE IS PROVIDED BY NETAPP "AS IS" AND WITHOUT ANY EXPRESS OR IMPLIED WARRANTIES, INCLUDING, BUT NOT LIMITED TO, THE IMPLIED WARRANTIES OF MERCHANTABILITY AND FITNESS FOR A PARTICULAR PURPOSE, WHICH ARE HEREBY DISCLAIMED. IN NO EVENT SHALL NETAPP BE LIABLE FOR ANY DIRECT, INDIRECT, INCIDENTAL, SPECIAL, EXEMPLARY, OR CONSEQUENTIAL DAMAGES (INCLUDING, BUT NOT LIMITED TO, PROCUREMENT OF SUBSTITUTE GOODS OR SERVICES; LOSS OF USE, DATA, OR PROFITS; OR BUSINESS INTERRUPTION) HOWEVER CAUSED AND ON ANY THEORY OF LIABILITY, WHETHER IN CONTRACT, STRICT LIABILITY, OR TORT (INCLUDING NEGLIGENCE OR OTHERWISE) ARISING IN ANY WAY OUT OF THE USE OF THIS SOFTWARE, EVEN IF ADVISED OF THE POSSIBILITY OF SUCH DAMAGE.

NetApp reserves the right to change any products described herein at any time, and without notice. NetApp assumes no responsibility or liability arising from the use of products described herein, except as expressly agreed to in writing by NetApp. The use or purchase of this product does not convey a license under any patent rights, trademark rights, or any other intellectual property rights of NetApp.

The product described in this manual may be protected by one or more U.S. patents, foreign patents, or pending applications.

LIMITED RIGHTS LEGEND: Use, duplication, or disclosure by the government is subject to restrictions as set forth in subparagraph (b)(3) of the Rights in Technical Data -Noncommercial Items at DFARS 252.227-7013 (FEB 2014) and FAR 52.227-19 (DEC 2007).

Data contained herein pertains to a commercial product and/or commercial service (as defined in FAR 2.101) and is proprietary to NetApp, Inc. All NetApp technical data and computer software provided under this Agreement is commercial in nature and developed solely at private expense. The U.S. Government has a non-exclusive, non-transferrable, nonsublicensable, worldwide, limited irrevocable license to use the Data only in connection with and in support of the U.S. Government contract under which the Data was delivered. Except as provided herein, the Data may not be used, disclosed, reproduced, modified, performed, or displayed without the prior written approval of NetApp, Inc. United States Government license rights for the Department of Defense are limited to those rights identified in DFARS clause 252.227-7015(b) (FEB 2014).

#### **Trademark information**

NETAPP, the NETAPP logo, and the marks listed at <a href="http://www.netapp.com/TM">http://www.netapp.com/TM</a> are trademarks of NetApp, Inc. Other company and product names may be trademarks of their respective owners.